# **Cómo dar de alta una línea telefónica de Telefácil para uso empresarial**

**Muchos emprendedores y empresas cuando quieren comenzar a desarrollar sus negocios le surgen muchas dudas, por ejemplo: cómo crear una empresa, cómo darse de alta en el régimen de actividades empresariales, cómo crear una tienda online, etc., Y una de esas preguntas iniciales es ¿Qué pasos se deben seguir para dar de alta un número de teléfono de empresa?**

A la hora de crear una empresa, ¿Cómo se crea un número de centralita virtual? ¿Qué debo hacer? Esta es una pregunta muy recurrente entre los emprendedores y empresas que se arriesgan a iniciar una actividad empresarial, tras haber superado una época de parón en la pandemia. Por eso es importante explicar las funciones más relevantes de la centralita virtual para que puedan sacarle el máximo rendimiento y aprovechamiento a este servicio telefónico.

Mensaje de bienvenida para la recepción de llamadas

El mensaje de bienvenida es la primera impresión que tiene el cliente de su empresa. Es el primer contacto, por lo cual debe ser un mensaje corporativo que informe sobre las opciones que tiene el cliente para navegar entre los distintos departamentos, extensiones de los operadores o simplemente una bienvenida comercial. Hay que recordar siempre que la primera imagen o contacto es algo fundamental para dar la mejor atención personalizada al cliente.

Hay distintos tipos de mensajes de bienvenida: Existen los mensajes de bienvenida por idiomas, los mensajes que tienen en cuenta los departamentos enumerando cada uno para que el cliente seleccione el que desee, el mensaje de bienvenida que da la oportunidad de ponerse en contacto con un determinado operador directamente si conoce la extensión, el mensaje de bienvenida dentro del horario comercial y el mensaje fuera de horario que solo ofrece comunicación directa si se trata de alguna urgencia.

#### Extensiones por departamentos y por personal

Con la centralita virtual de Telefácil puede crear tantas extensiones como desee, sin limitaciones. En ocasiones los clientes crean una extensión telefónica por cada departamento, una extensión por empleado, una extensión por horarios de atención, etc. Esto va a depender de las necesidades de cada empresa, pyme o autónomo. Un caso sencillo, sería crear extensiones telefónicas por departamentos y luego a su vez crear extensiones por operadores. Así si la llamada llega al departamento técnico pero el cliente que ha llamado quiere hablar con un determinado operador, puede marcar su extensión telefónica y transferir la llamada de forma correcta y rápida.

#### Desvíos por horario y buzón de voz

Otra ventaja de la centralita virtual es el uso de los desvíos de llamada por horario que se pueden crear en las extensiones telefónicas, de las que se ha hablado anteriormente. Pueden configurarse por diferentes franjas horarias: de 8:00 a 14:00, de 15:00 a 18:00, así como de 9:00 a 19:00 ininterrumpida, etc. Los desvíos puede configurarse según las necesidades y pueden modificarse al momento, esto es un gran valor añadido, ya que si surge un imprevisto se puede modificar sin problema. Pero qué es lo que pasa cuando el cliente llama fuera de dicho horario establecido, pues que la llamada entra

directamente al buzón de voz, donde escucha un mensaje que le indica al cliente que no hay operadores disponibles o que está llamando fuera del horario establecido, que puede dejar un mensaje y será contactado lo antes posible. Ese mensaje de voz se queda guardado en el historial de recibidos, así como se envía de forma automática a las direcciones de correo electrónico del usuario por lo que se deja constancia de una comunicación con los clientes potenciales.

### Grabación de llamadas

La grabación de llamadas ofrece a la empresa múltiples beneficios, entre ellas, conocer cómo es la relación entre los clientes y sus operadores telefónicos. Aporta una seguridad en las transacciones realizadas al tener un respaldo de todas las conversaciones telefónicas. El servicio de centralita permite grabar todas las llamadas entrantes y salientes, así como las llamadas internas entre los operadores telefónicos. Estas grabaciones se envían directamente a un correo electrónico donde se pueden almacenar por etiquetas personalizadas.

## Integración con CRM, API y Webhooks

Si el negocio crece o si tiene unas necesidades específicas se puede optar por utilizar las API y los Webhooks para que la centralita se adapte por completo a las circunstancias particulares. También si tiene ya contratadas otras herramientas como CRMs, tan básicos hoy en día debido a la multitud de información que se maneja y los muchos canales de información que existen, también puede integrar la centralita con ellos para poder sacarles el mayor partido.

Todas estas funciones hacen que la centralita virtual de Telefácil sea una de las más completas del mercado con la cual se lleve a cabo una comunicación más profesional, efectiva y productiva con sus clientes y proveedores. Además dispone de muchas otras funcionalidades incluidas, es multiplataforma, se adapta a todo tipo de empresas, puede establecer distintos centros de trabajo con la misma centralita sin tener en cuenta la ubicación geográfica, favorece el teletrabajo porque puede trabajar donde quiera y como quiera sin limitaciones geográficas, etc. Creando un traje a medida de la centralita que se adapta a las necesidades especificas de cada empresa o autónomo. Con 30 días de prueba gratuita sin permanencia, sin inversión inicial, con asesoramiento telefónico, servicio técnico incluido y demo personalizada vía online, con la garantía de más de 20 años desarrollando servicios enfocados a empresas, pymes y autónomos.

**Datos de contacto:** Cristina Bedoya 928400000

Nota de prensa publicada en: [Madrid](https://www.notasdeprensa.es/como-dar-de-alta-una-linea-telefonica-de) Categorías: [Telecomunicaciones](https://www.notasdeprensa.es/telecomunicaciones) [Marketing](https://www.notasdeprensa.es/marketing) [Emprendedores](https://www.notasdeprensa.es/emprendedores) [Aplicaciones móviles](https://www.notasdeprensa.es/apps-movil) 

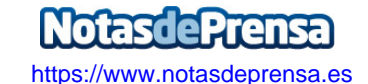